**X-Traktor**

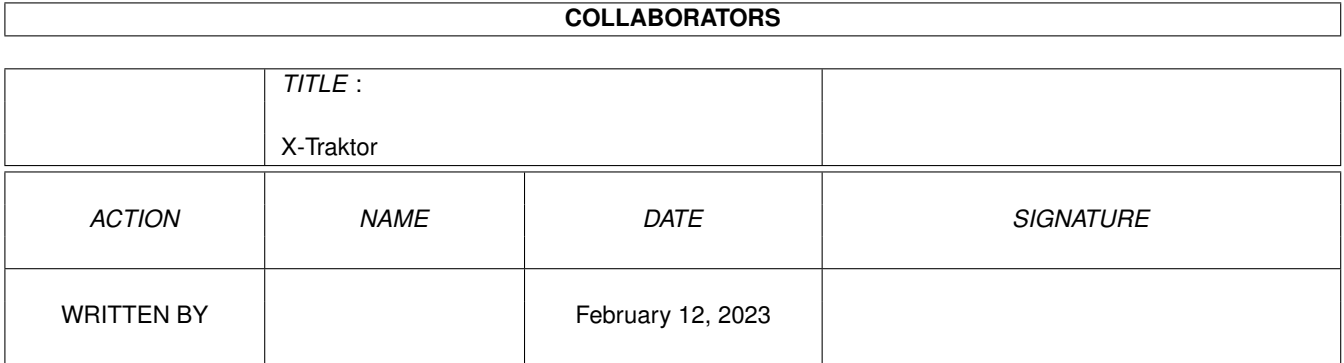

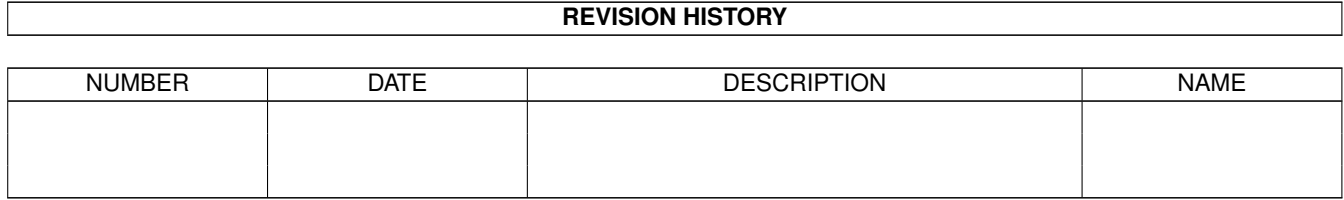

# **Contents**

#### 1 X-Traktor [1](#page-3-0)

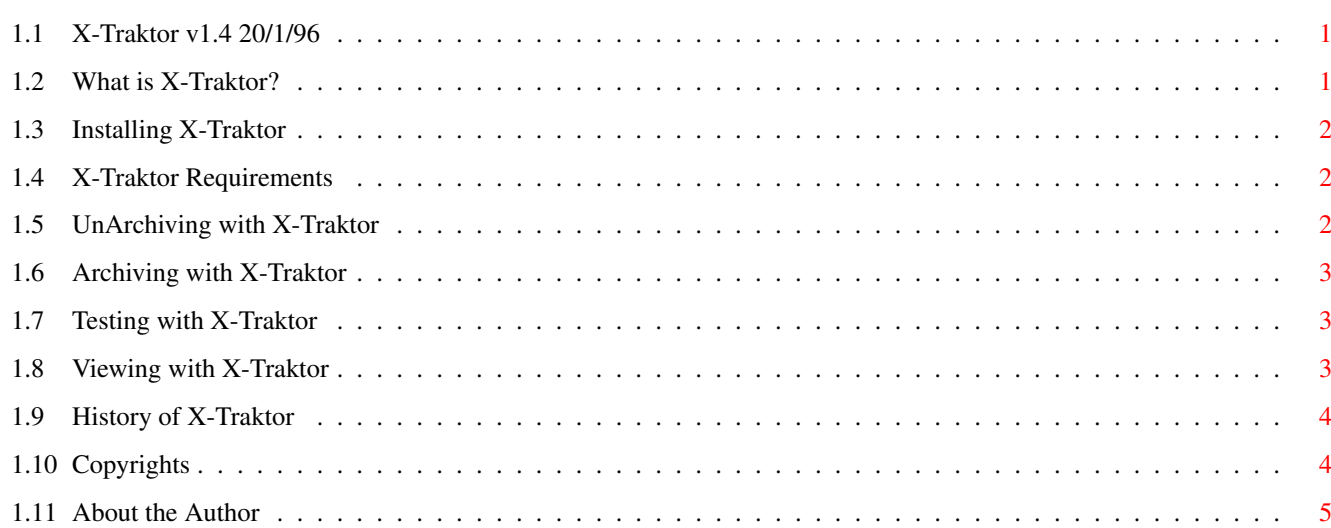

# <span id="page-3-0"></span>**Chapter 1**

# **X-Traktor**

#### <span id="page-3-1"></span>**1.1 X-Traktor v1.4 20/1/96**

\*\*\* X-Traktor v1.4 \*\*\*

\*\*\* Sam Becket, Haunebu Software - 1996 \*\*\*

What is X-Traktor? Installation Requirements UnArchiving Archiving Testing Viewing History Copyrights About the Author

# <span id="page-3-2"></span>**1.2 What is X-Traktor?**

Description of X-Traktor: ~~~~~~~~~~~~~~~~~~~~~~~~

> X-Traktor is a GUI for use with LZX, LHA, LZH, ZOO, ZIP and DMS archives. It allows you to unarchive, create new archives, test and view archives easily and quickly, by simply clicking on

various buttons.

### <span id="page-4-0"></span>**1.3 Installing X-Traktor**

Installation ~~~~~~~~~~~~

Installing X-Traktor is easy, simply click on the Install Icon!

If you prefer a DIY installation, then :

- \* Copy IconX into your C: directory (you should already have it, but some of the older versions are buggy for 3.X)
- \* Copy the X-Traktor and guide icons wherever you want to use it.

### <span id="page-4-1"></span>**1.4 X-Traktor Requirements**

Requirements: ~~~~~~~~~~~~

> \* Workbench 3.X (Maybe 2.X, still not tested.) \* Requester.library (should already have it.)  $\star$  LZX  $\qquad \backslash$  $\star$  LHA | \* ZOO | - All needed in C: directory (for X-Traktor to work fully) \* UNZIP | \* DMS / \* UNLZX } - Not necessary but allows faster extraction

\* LZX, LHA, ZOO, UNZIP and DMS are all available from Public Domain and Aminet.

Note: Although X-Traktor is intended for use with hard drives, a hard drive is not necessary, but much much faster ;)

# <span id="page-4-2"></span>**1.5 UnArchiving with X-Traktor**

```
UnArchiving
~~~~~~~~~~~
```
This is the main feature of X-Traktor, to unarchive an archive, click on the 'UnArc' button. \* Select the file to unarchive, this can be an LZX, LHA, LZH, ZOO, ZIP or DMS archive. \* Select a destination path.

\* Thats it, just wait and the archive will be extracted for you.

Note: With DMS you must enter the destination device to unpack to.

If an invalid device is given (eg. RAM:) then the default of DF0: will be used. Valid entries are DFx: and RAD: etc..

#### <span id="page-5-0"></span>**1.6 Archiving with X-Traktor**

Archiving  $\sim\sim\sim\sim\sim\sim\sim\sim\sim$ 

> To create a new archive, click on the 'Arc' button. \* A new menu appears, now click on the archiving method you want LZX - Faster and more Efficient Archiver than LHA. LHA - Older Archiver, still used on Aminet. DMS - Used for packing entire DOS/NDOS disks. \* Select the to files you want to archive (not with DMS) \* Select a destination path for the new archive \* Enter the name of the new archive at the prompt \* Thats it, the new archive will be created for you Note: With DMS you must enter the destination device to pack. If an invalid device is given (eg. RAM:) then the default of DF0: will be used. Valid entries are DFx: and RAD: etc..

Also: There is no option to create ZOO archives. This is because I didnt see any point, since its very very slow at creating archives.

#### <span id="page-5-1"></span>**1.7 Testing with X-Traktor**

Testing  $\sim$  ~~~~~

> To test an archive, click on the 'Other' button, then click on the 'Test' button.

- \* Select the archive you want to test
- \* Thats it, the archive will be tested for you

If you click on the '<< back' button then you go back to the main menu.

### <span id="page-5-2"></span>**1.8 Viewing with X-Traktor**

Testing  $\sim\sim\sim\sim\sim\sim\sim$ 

> To view the contents of an archive, click on the 'Other' button, then click on the 'View' button.

# <span id="page-6-0"></span>**1.9 History of X-Traktor**

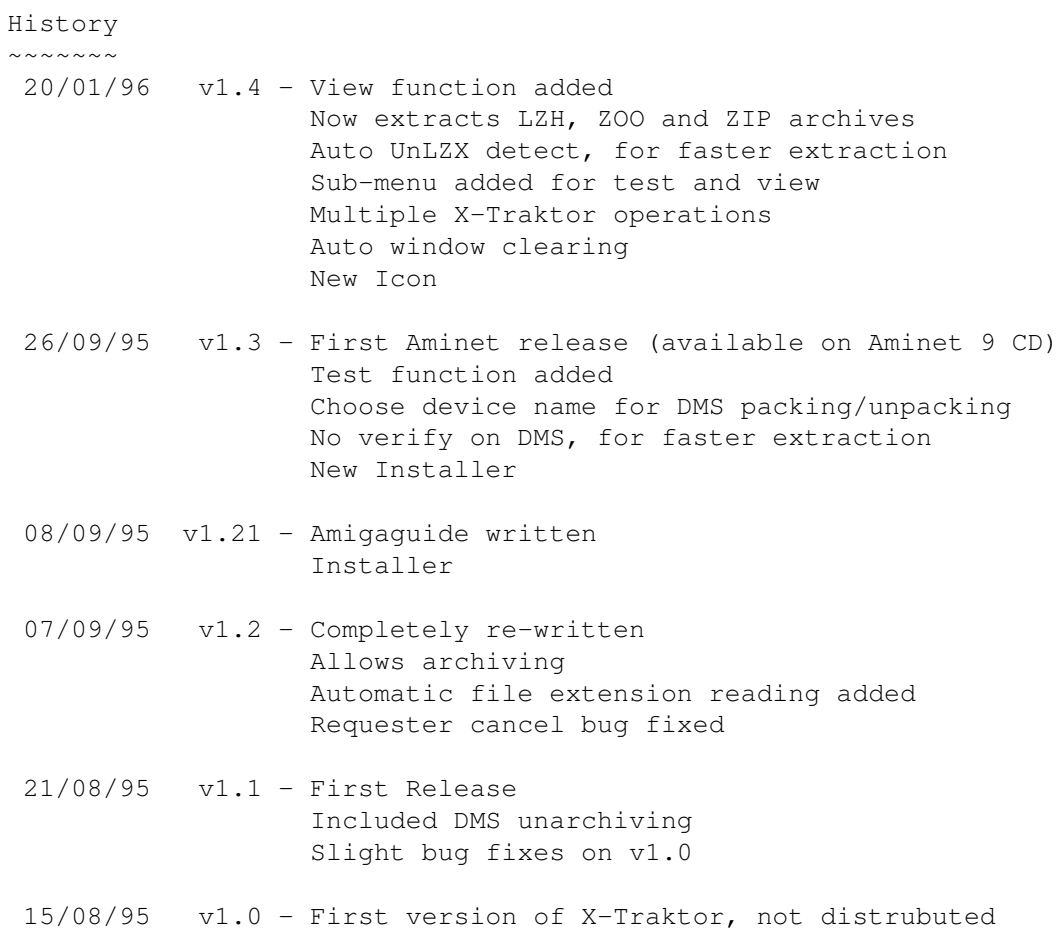

# <span id="page-6-1"></span>**1.10 Copyrights**

Copyrights  $\sim$   $\sim$   $\sim$   $\sim$   $\sim$   $\sim$   $\sim$   $\sim$ LZX is Copyright © of Data Compression Technologies. LHA is Copyright © of Stefan Boberg. DMS is Copyright © of ParCon Software. ZOO is Copyright © of Rahul Dhesi. UNZIP is Copyright © of S.H.Smith. Note: LZX, LHA, ZOO, UNZIP and DMS are all available from Public Domain and Aminet.

# <span id="page-7-0"></span>**1.11 About the Author**

About the Author ~~~~~~~~~~~~~~~~ X-Traktor is FREEWARE, you may distribute it to anyone you like. Sam Becket, Haunebu Software - 1996 Feel free to send suggestions, donations etc, to : Sam Becket 9 Brogden View, Barnoldswick, Colne, Lancs. BB8 5LH. email: csc450@cent1.lancs.ac.uk